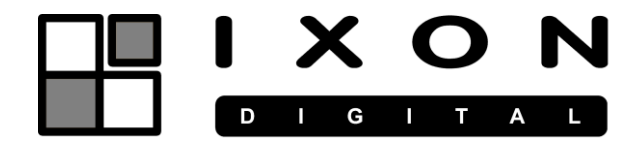

# MANUAL DE USUARIO LECTOR RFID EM125+MIFARE POWERFULL

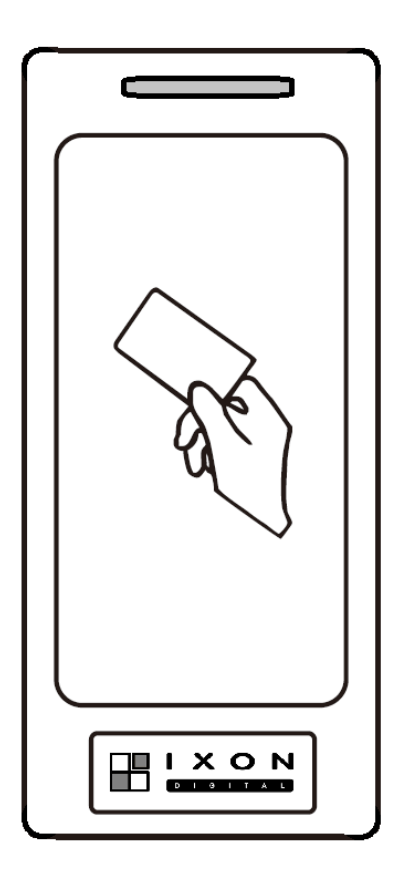

REF.: 93032 (S8DUAL)

j

I

## ¿Quieres descargarte el Manual?

Captúralo con tu móvil

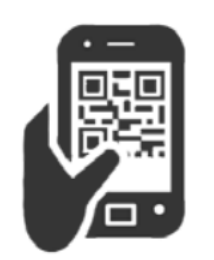

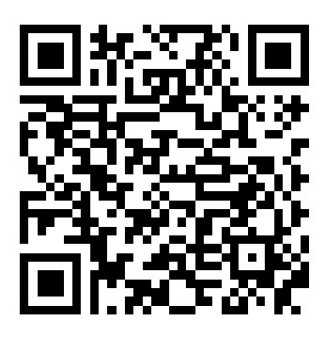

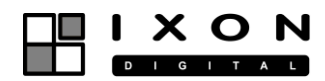

## Contenido

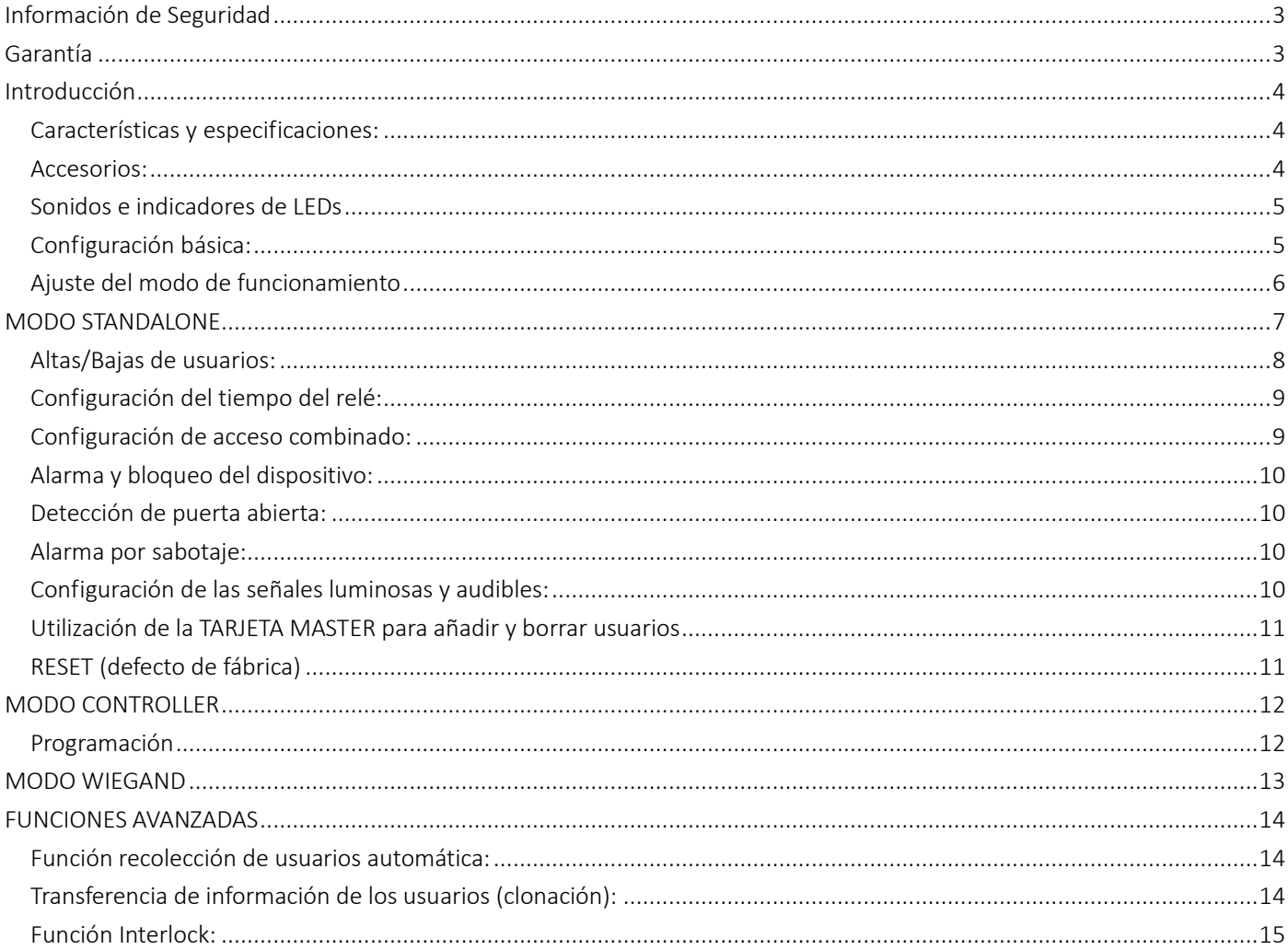

## <span id="page-2-0"></span>**Información de Seguridad**

Le agradecemos la compra de este equipo. Le sugerimos encarecidamente que lea el manual de Instrucciones que se encuentra en la web y preste atención a esta información antes de manejar la unidad.

AVISO: Por favor, tenga en cuenta las siguientes precauciones de seguridad antes de utilizarlo.

Para reducir el riesgo de fuego o choque eléctrico, no exponga este equipo a la humedad.

Para reducir el riesgo de fuego, choque eléctrico no abra la cubierta cuando se encuentre en funcionamiento.

SOBRECARGA: No sobrecargue el enchufe, el cable de alimentación o el adaptador, ya que podría ocasionar fuego o descarga eléctrica.

LIMPIEZA: Desconecte el equipo de la alimentación antes de limpiarlo. No use disolventes.

VENTILACIÓN: Las ranuras del equipo han de estar siempre descubiertas para su ventilación.

CONEXIÓN: Desenchufe el cable de alimentación antes de conectar o desconectar el equipo.

EMPLAZAMIENTO: Evite que la unidad se encuentre expuesta a:

- El calor directo del sol, estufas y calefactores, hornos, etc.
- Alta temperatura (sobre los 35°C) o humedad superior al 90%.
- Excesivo polvo.
- Fuerte magnetismo o efecto electro estático.
- Vibración, impacto o cualquier superficie inclinada.

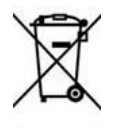

Esta marca indica que el equipo no debe ser retirado en el cubo de basura doméstico. Para evitar cualquier accidente en la recogida de basuras domésticas, elimine el producto a través del reciclaje de equipos electrónicos de su localidad.

 $C \in$ 

Este producto ha sido fabricado acorde a la regulación del mercado de La Union Europea.

## <span id="page-2-1"></span>**Garantía**

SATELITE ROVER S.A. ofrece garantía de tres años desde la fecha de compra y según los términos de la regulación de garantías de la UE. En el caso de países que no son miembros de la UE, se aplica la garantía legal que está en vigor en el momento de la venta. Se debe conservar la factura de compra para determinar la fecha en caso de reclamación.

Durante el periodo de garantía, la empresa SATELITE ROVER S.A. se encargará de los fallos producidos por defecto del material o defectos en fabricación, reparando el producto o sustituyéndolo.

No están incluidos en la garantía el uso inadecuado del producto, manipulación por terceros u otros accidentes que sean ajenos a SATELITE ROVER S.A.

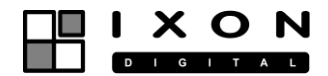

## <span id="page-3-0"></span>**Introducción**

Sistema de control de accesos compacto programable para usar con tarjetas, llaveros o pulseras de proximidad RFID EM125KHz y Mifare. Válido para instalaciones exteriores.

El dispositivo puede usarse como lector Wiegand, como controlador a través de otros lectores (biométricos, faciales, etc.) y de modo autónomo. Las altas/bajas se pueden realizar con el mando IR o mediante tarjetas maestras, también permite la clonación de lectores.

#### <span id="page-3-1"></span>**Características y especificaciones:**

- Compatible RFID EM 125KHz + Mifare
- 3 modos: standalone/wiegand/controller
- Apto para exteriores conforme a IP66.
- Alimentación 12V a 18 V
- 1000 usuarios (tarjetas o llaveros RFID):
	- o 987 usuarios
	- o 10 Visitantes
	- o 2 usuario Pánico
- Un relé programable NO/COM/NC:
	- o modo pulso 1-99 segundos
		- o conmutador ON/OFF
- Mando remoto IR para programación.
- Tarjeta Master para Altas/Bajas.
- Permite transferir los datos a otro lector (clonar un dispositivo en otro)
- Permite altas y bajas sin disponer de la tarjeta (introduciendo el ID de la tarjeta)
- Antipassback, Interlock
- Salida alarma sabotaje
- Alarma puerta abierta y buzzer
- Un led de 3 colores. Beep audible

#### Capacidad Usuarios normales Visitantes Usuario Panico 1000 tarjetas 987 10 2 Voltaje de operación Corriente en reposo 12 a 18V < 35 mA Tipo de Lector Rango EM 125 KHz + Mifare 2-6 cm Conexiones Salida relé Entrada para botón EXIT Salida Alarma Entrada contacto puerta Entrada/Salida Wiegand Rele Relé (NO/NC/COM ) 0-99 seg, 2 A máximo Temperatura operación Humedad de operación -40ºC ~60ºC 0 ~98 %RH Acabado Dimensiones Peso Metal IP66 103x48x20 mm. (LxAxP) 260g

#### <span id="page-3-2"></span>Accesorios:

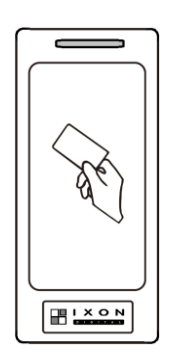

 $\sqrt{2}$  $\sqrt{2}$ 

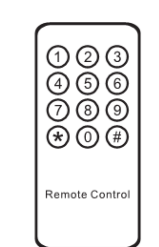

Mando IR

2 tacos

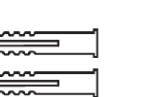

Л

Llave

Card  $\frac{1}{2}$  vec

Barrer<br>Barrer 2 ALTAS: E<br>BAJAS: E

**Master** 

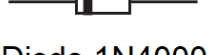

Diodo 1N40004 (proteccion del relé)

2 Tornillos

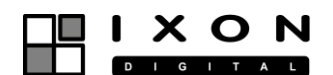

## **INSTALACIÓN**

Desmonte la cubierta trasera, fije a la pared la tapa según el esquema de abajo y cierre el lector mediante el tornillo situado en el lado inferior.

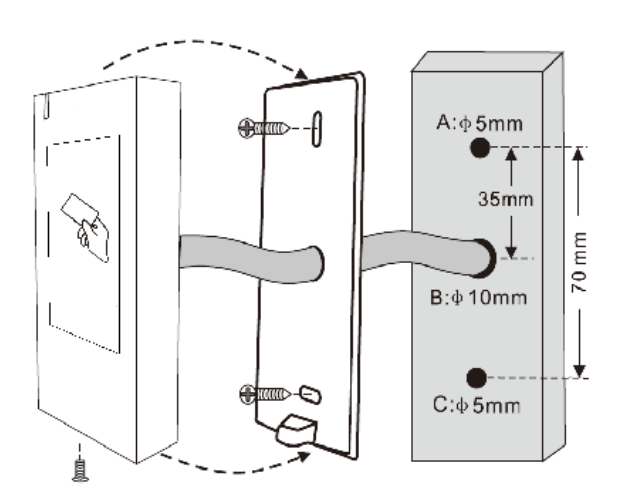

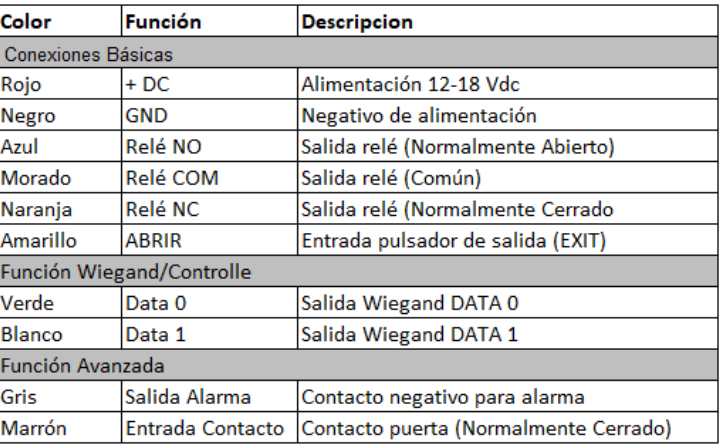

#### <span id="page-4-0"></span>Sonidos e indicadores de LEDs

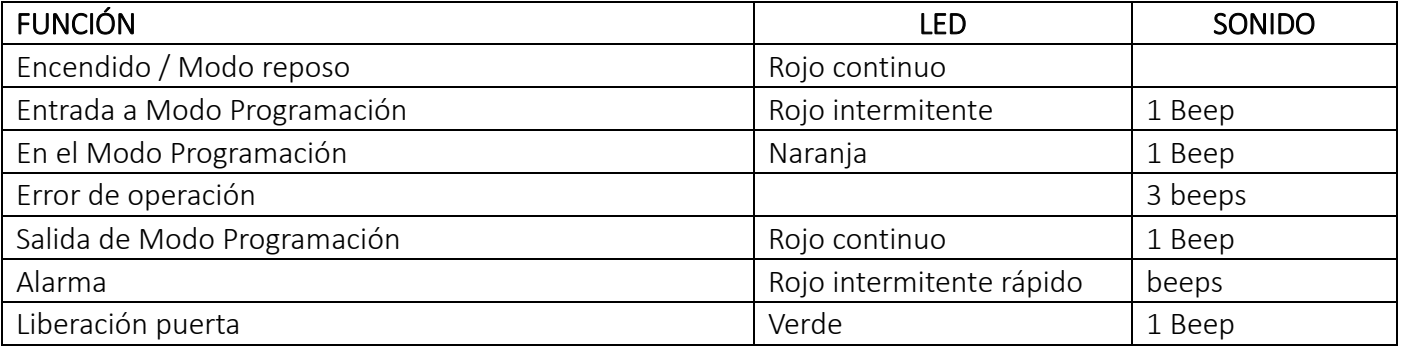

#### <span id="page-4-1"></span>**Configuración básica:**

Use el mando IR suministrado para configurar el lector. El sensor IR se encuentra cerca del LED, así que recomendamos que apunte directamente hacia el LED.

Cualquier ajuste comienza por acceder al lector en modo programación con un código maestro. El código maestro de fábrica es 123456. Recomendamos que se modifique para evitar manipulaciones indebidas en el dispositivo

#### ENTRAR Y SALIR DEL MODO PROGRAMACIÓN

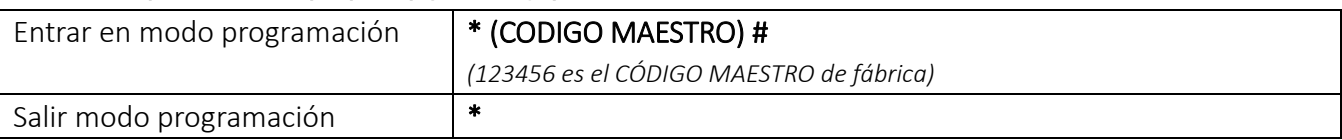

#### MODIFICAR CÓDIGO MAESTRO

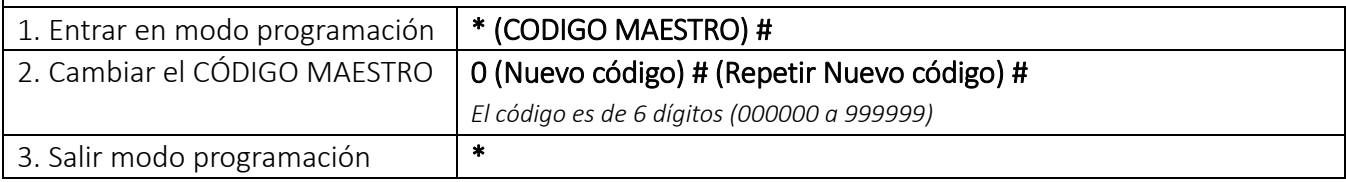

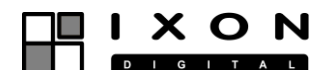

#### <span id="page-5-0"></span>Ajuste del modo de funcionamiento

El dispositivo tiene 3 modos de funcionamiento: Standalone. Controller y Wiegand Reader.

- Standalone (Modo por Defecto): Utiliza el lector RFID incorporado, el controlador para 1000 usuarios y el rele de activación de las puertas. Es el modo habitual en instalaciones pequeñas
- Controller: En este modo el dispositivo se conecta a otros lectores (teclados, RFID, biométricos, etc.) por medio del bus de comunicación (wiegand). Los llaveros RFID pueden pasarse por el lector externo y por el controlador.
- Wiegand: El dispositivo se usa en un entorno de red. En este modo el dispositivo actúa de lector RFID transfiriendo el identificador de la tarjeta RFID a través del bus Wiegand. El relé no se activa. El cable amarillo y marrón se utilizan para el control del LED y del BUZZER a través de la controladora del entorno de red. Véase esquema de conexiones en la página 13.

#### AJUSTE DEL MODO DE FUNCIONAMIENTO

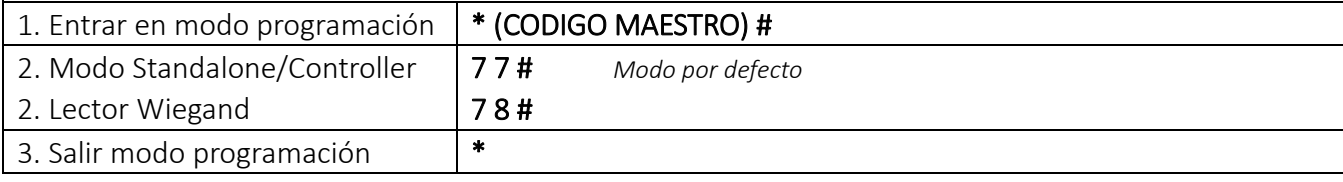

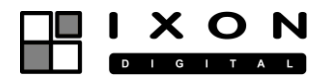

## <span id="page-6-0"></span>**MODO STANDALONE**

El dispositivo se utiliza para abrir una puerta. Es recomendable usar una fuente independiente.

En el caso de que se use la misma fuente que alimenta al cierre eléctrico debe instalar el diodo que se suministra en la caja. Preste atención en la polaridad del diodo. El diodo tiene una raya que identifica el terminal que debe conectar al positivo de la cerradura

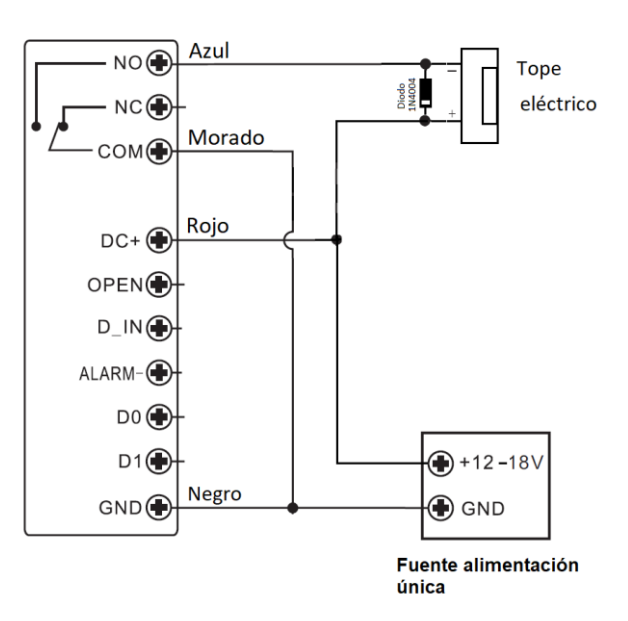

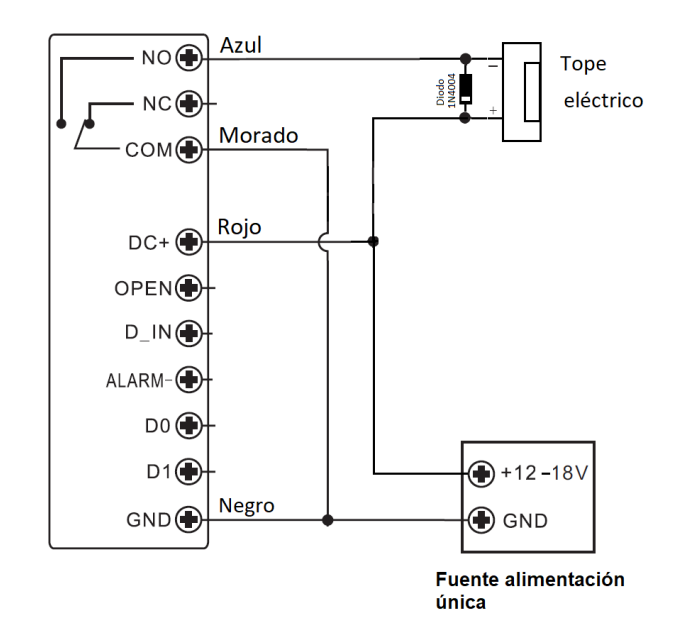

Esquema Básico. Fuente de alimentación única

Esquema Básico. Fuente independiente

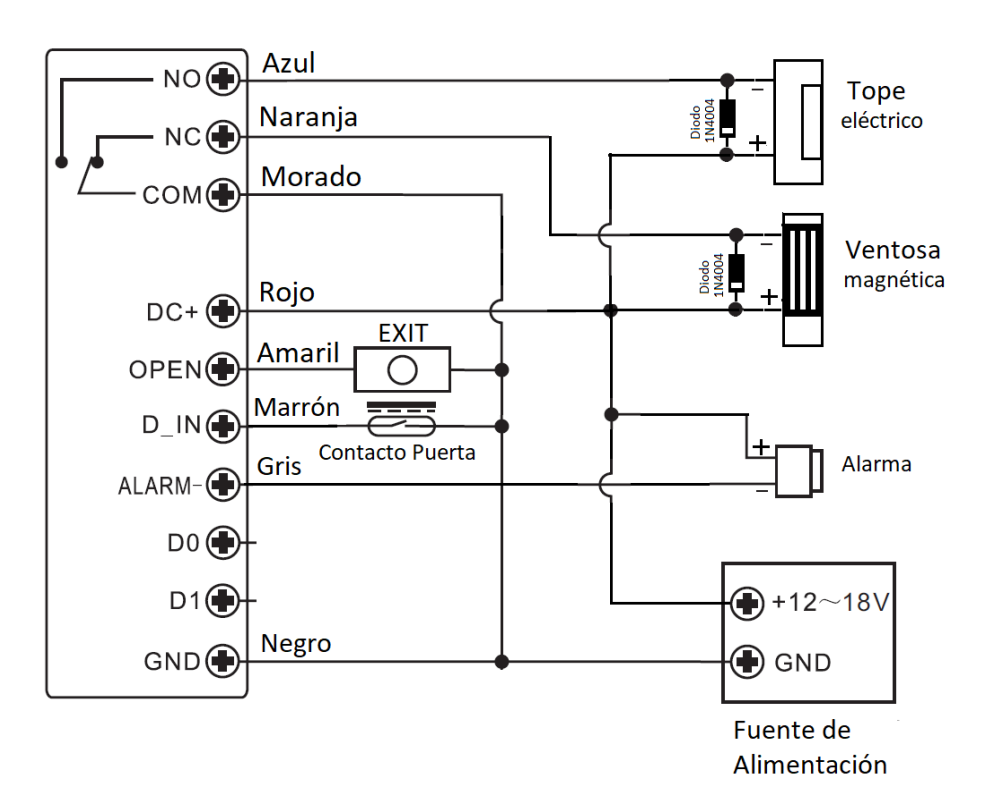

Esquema completo de conexiones

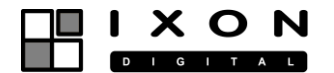

### <span id="page-7-0"></span>Altas/Bajas de usuarios:

La programación varía dependiendo del identificador de usuario que se asigne de la siguiente manera:

- Usuarios normales:  $\rightarrow$  ID: 0-986
- Usuario Pánico:  $\rightarrow$  ID 988-989
- $\rightarrow$  ID: 990-999

IMPORTANTE: Los ID no tienen que ser precedidos de ceros.

#### ALTAS DE USUARIOS NORMALES

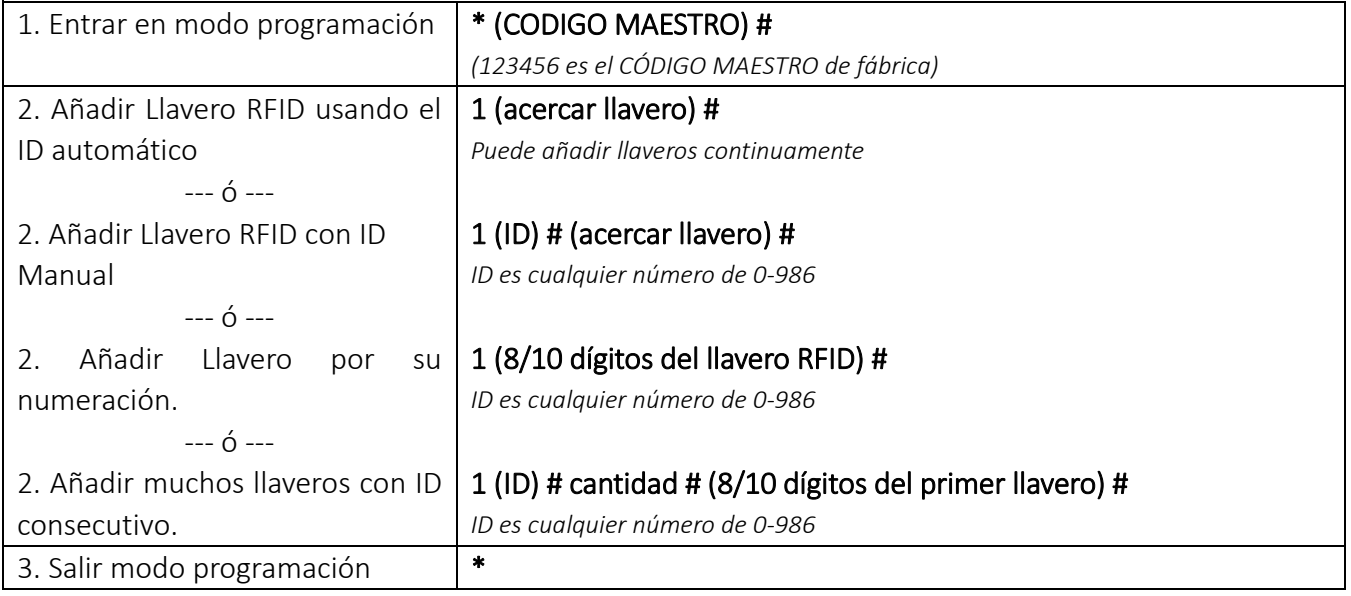

## ALTA DE USUARIO PÁNICO

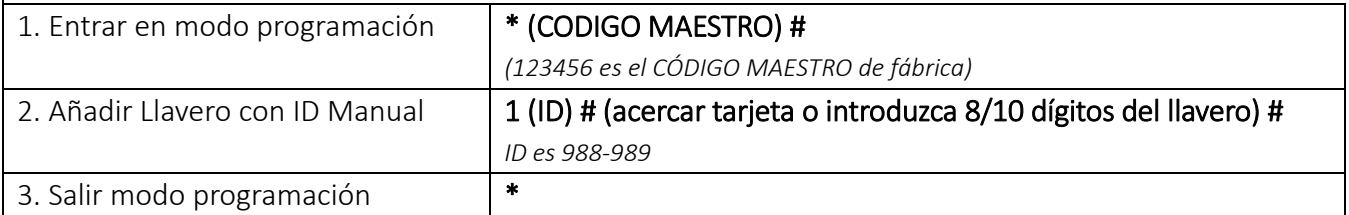

#### ALTAS DE USUARIO VISITANTES

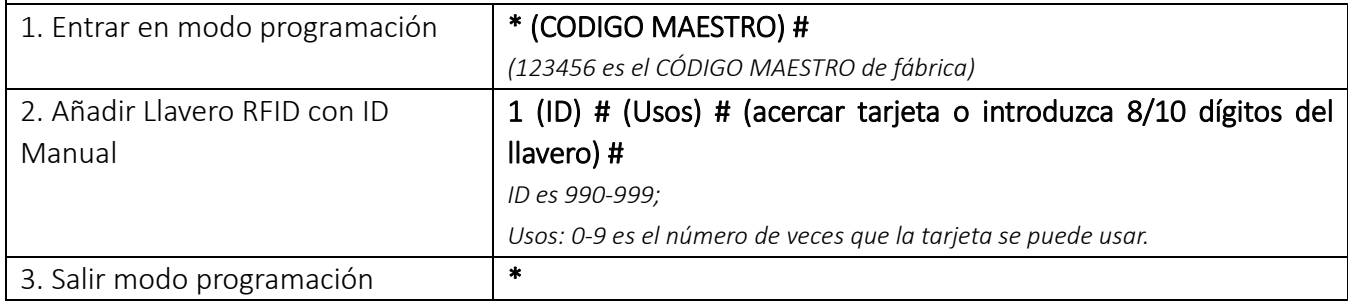

#### BORRADO DE USUARIOS

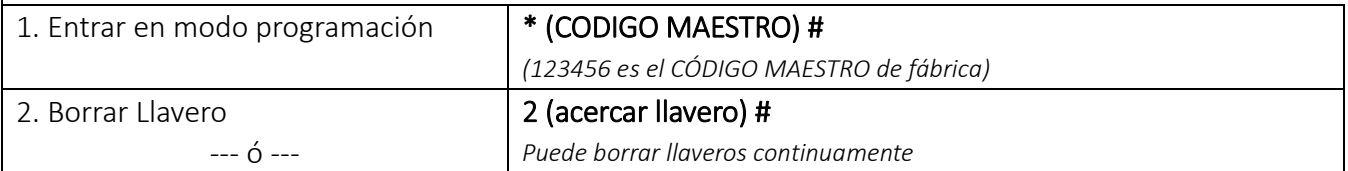

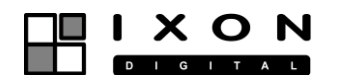

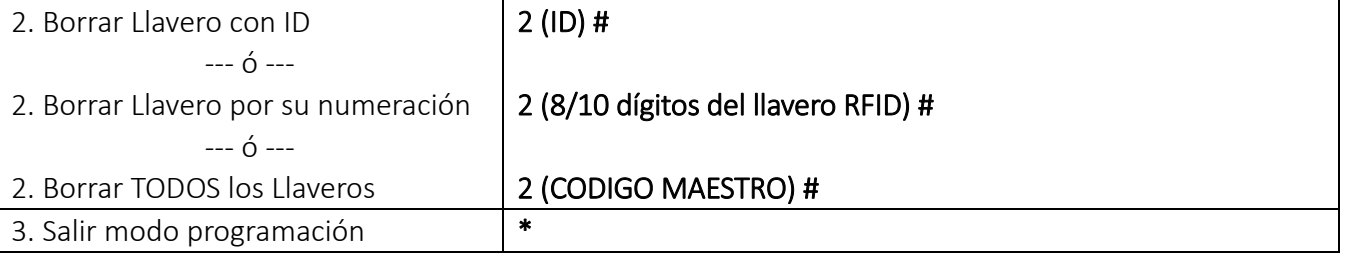

#### <span id="page-8-0"></span>Configuración del tiempo del relé:

El relé puede activarse hasta 99 segundos o programarse en modo NO TEMPORIZADO. El modo NO TEMPORIZADO requiere barrer el llavero una vez para activar el relé y otra vez para desactivarlo. Por ejemplo para un motor-bomba de agua

#### TIEMPO DEL RELÉ

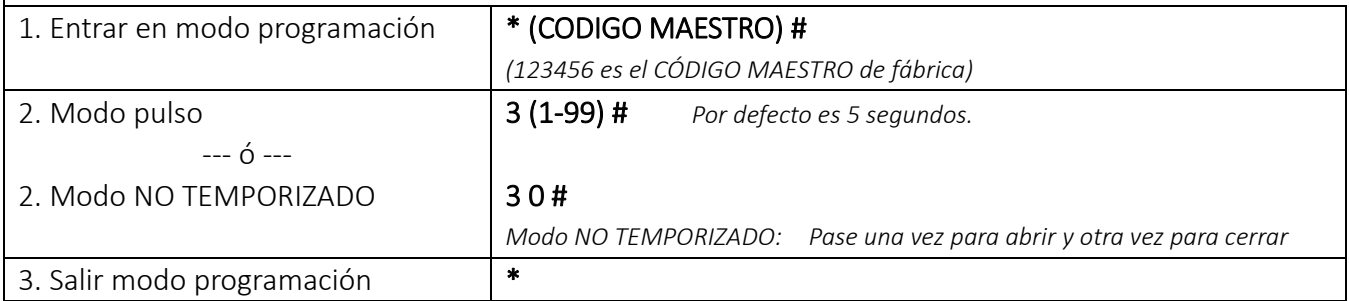

#### <span id="page-8-1"></span>Configuración de acceso combinado:

Hay 4 modos de acceso:

- Tarjeta o PIN (Modo por Defecto): El usuario acerca una tarjeta validada o introduce el PIN con el mando remoto seguido de # para acceder.
- Solo tarjeta: El usuario acerca una tarjeta validada para acceder.
- Tarjeta + PIN: El usuario debe primero acercar la tarjeta valida y después introducir su PIN seguido de # para acceder.
- Multi tarjeta: Es requerido de 2 hasta 9 tarjetas/pines para autorizar el acceso. El intervalo de tempo entre una y otra tarjeta no puede exceder de 5 segundos.

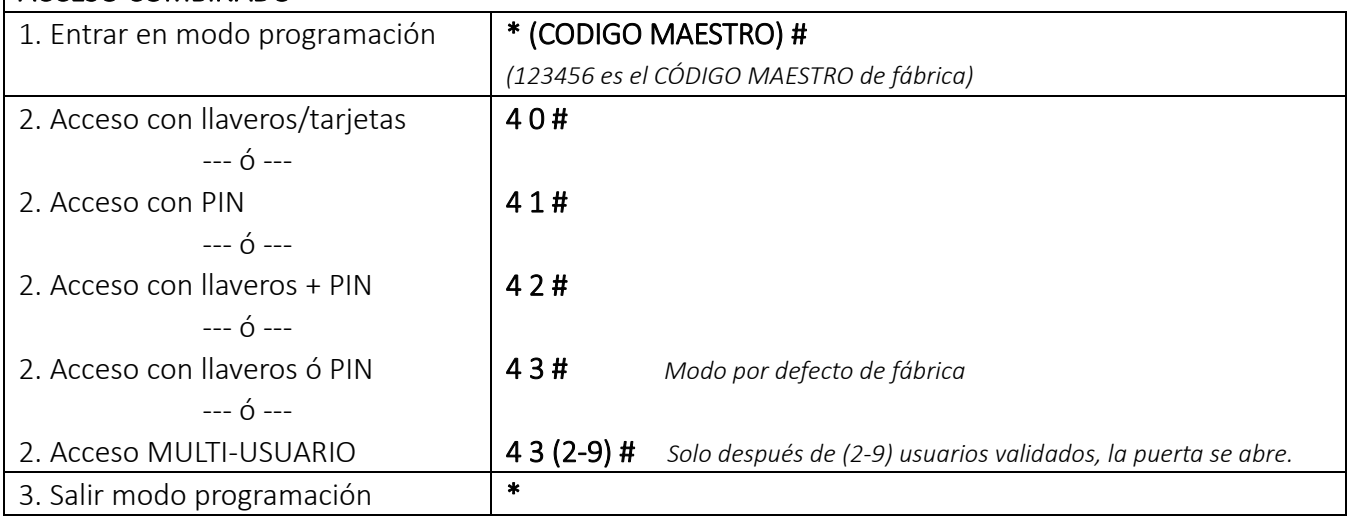

#### ACCESO COMBINADO

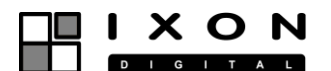

#### <span id="page-9-0"></span>Alarma y bloqueo del dispositivo:

El dispositivo puede programarse para que frente al barrido repetido de 10 tarjetas/llaveros no autorizados se bloque durante 10 minutos o se dispare la alarma (buzzer) durante un tiempo determinado.

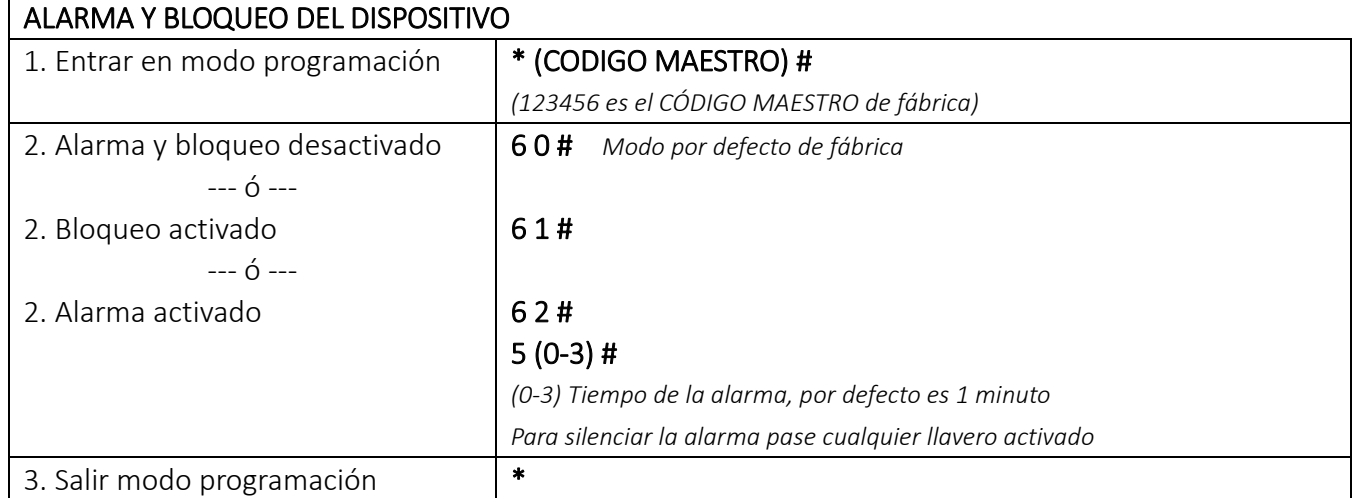

#### <span id="page-9-1"></span>Detección de puerta abierta:

Si utiliza un contacto magnético en la puerta conectado al dispositivo y la puerta permanece abierta más de 1 minuto sonará el buzzer para recordar que la puerta debe cerrarse. La alarma sonara durante el tiempo establecido o puede desconectarse cerrando la puerta o barriendo un llavero validado.

#### <span id="page-9-2"></span>Alarma por sabotaje:

Si utiliza un contacto magnético en la puerta conectado al dispositivo y la puerta se abre por medios ajenos al controlador (Ejemplo: patada en la puerta), sonara la alarma y se activara la salida de alarma para avisar del sabotaje. La alarma se desactivará una vez transcurrido el tiempo programado o al barrer una tarjeta autorizada.

La alarma también se dispara si el dispositivo es manipulado indebidamente una vez esté conectado. El dispositivo incorpora una fotocélula en su interior de forma que detecta la manipulación.

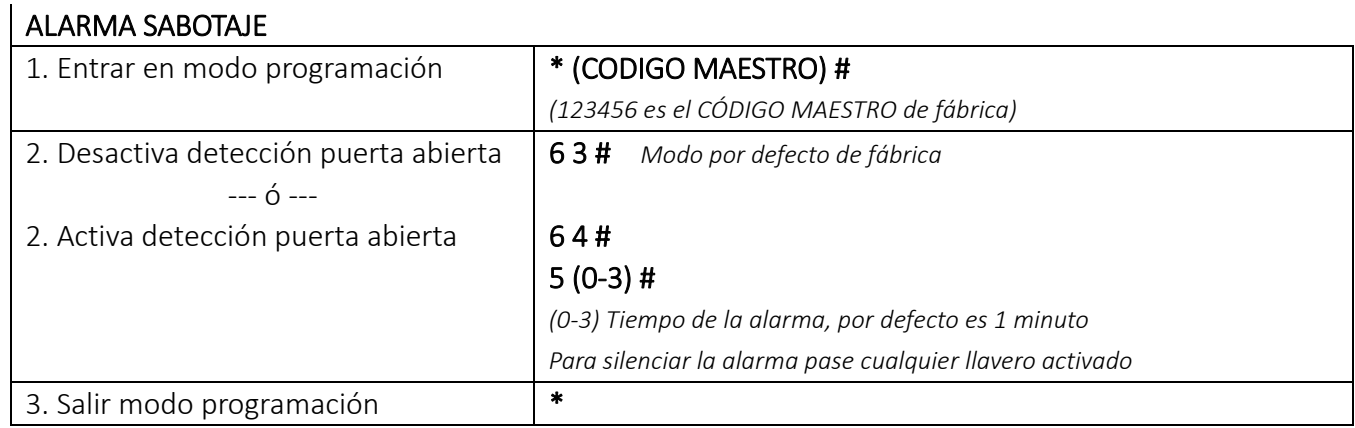

#### <span id="page-9-3"></span>Configuración de las señales luminosas y audibles:

Puede conectar o desconectar los leds y señales audibles cada vez que se produzca un acceso autorizado.

#### CONFIGURACION LEDS Y SEÑALES AUDIBLES

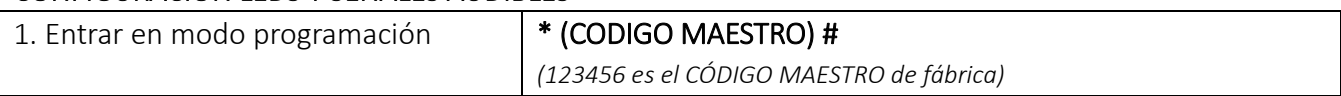

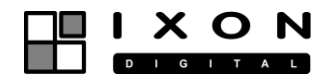

#### MANUAL DE OPERACIÓN

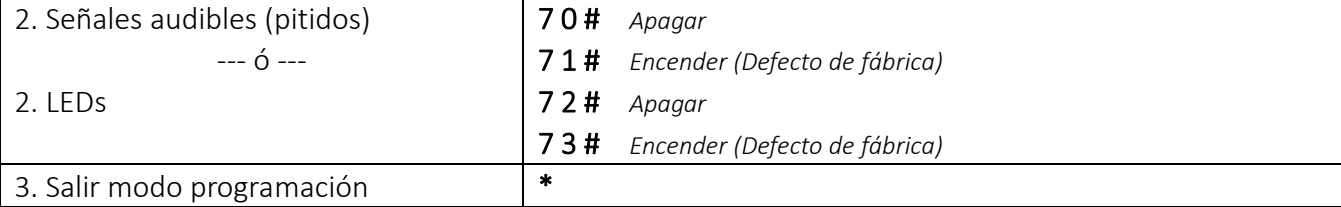

#### <span id="page-10-0"></span>Utilización de la TARJETA MASTER para añadir y borrar usuarios

## TARJETA MASTER

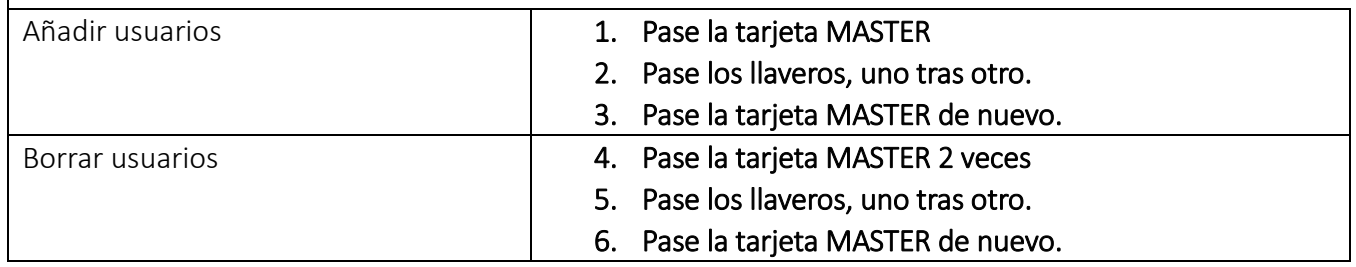

#### <span id="page-10-1"></span>RESET (defecto de fábrica)

El reset vuelve los ajustes al estado de fábrica sin perder los datos de los usuarios. En caso de que haya extraviado la tarjeta MASTER puede generar una nueva haciendo un RESET.

- Desconecte la alimentación del controlador
- Mantenga unido el cable amarillo con el negro (masa) y conecte la alimentación
- Oirá dos "beep" y el LED se iluminará en naranja. Inmediatamente desconecte el cable amarillo. ¡Ojo! Si se ha retrasado 5 segundos oirá un pitido largo y la tarjeta master no quedará configurada.
- Seguidamente acerque una tarjeta EM125KHz para validarla como MASTER y el LED volverá a rojo.

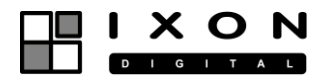

## <span id="page-11-0"></span>**MODO CONTROLLER**

El dispositivo puede operar como controlador conectado a otros lectores Wiegand (modo 7 7 #). La conexión de ambos dispositivos se realiza de la siguiente forma:

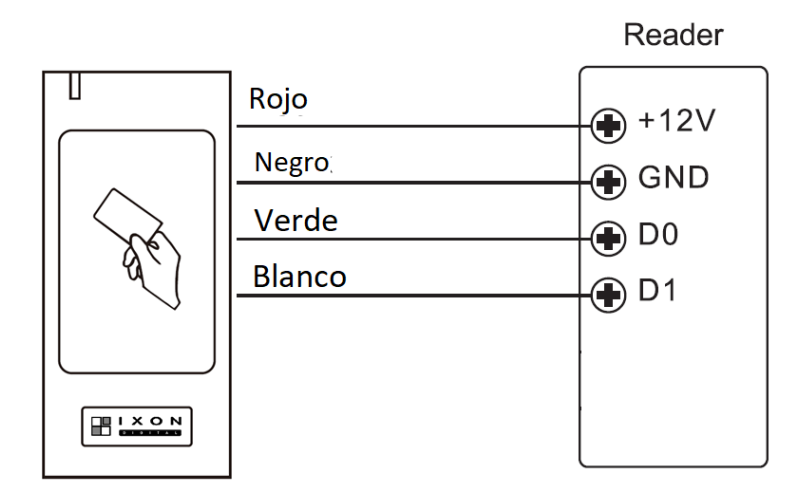

En el caso de que se use la misma fuente que alimenta al cierre eléctrico debe instalar el diodo que se suministra en la caja. Preste atención en la polaridad del diodo. El diodo tiene una raya que identifica el terminal que debe conectar al positivo de la cerradura

#### FORMATO WIEGAND

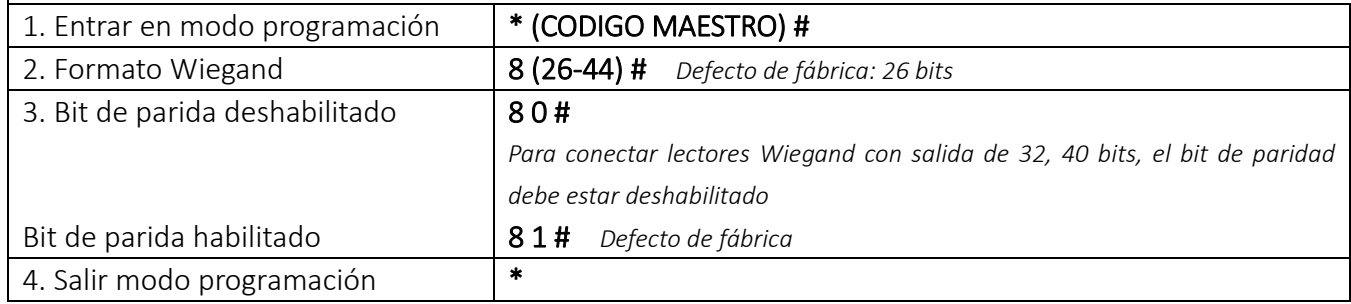

#### <span id="page-11-1"></span>Programación

#### La programación es la misma que en el MODO STANDALONE.

Únicamente hay las siguientes excepciones:

Para dispositivos conectados con lectores externos:

- Lectores EM: Los llaveros pueden ser barridos en el lector externo o en el controlador
- Lectores HID: Los llaveros deben ser barridos en el lector externo.

Lectores biométricos: Primero de alta las huellas en el lector biométrico y a continuación opere el controlador como si fuera dar de alta un llavero RFID pero en vez de barrer el llavero ponga el dedo en el visor del lector biométrico el cual enviará un código virtual al controlador.

Lectores de teclado: El controlador puede ser configurado para 4 bits, 8 bits (ASCII) o 10 bits. El alta y borrado de los pines de usuario pueden realizarse sobre el teclado o con el mando remoto en el controlador. Configúre el formato de bits de la siguiente manera para que se entienda con el lector.

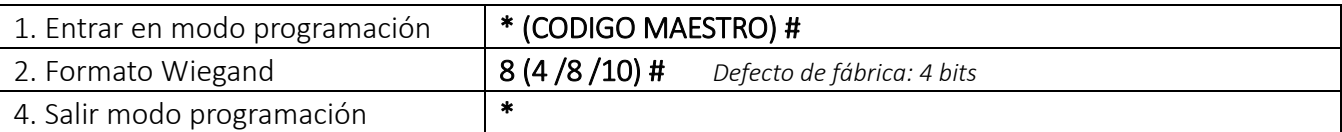

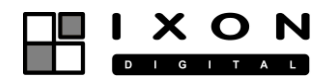

## <span id="page-12-0"></span>**MODO WIEGAND**

El dispositivo puede operar como lector Wiegand estándar. (modo 7 8 #). La conexión con la controladora se realiza de la siguiente forma:

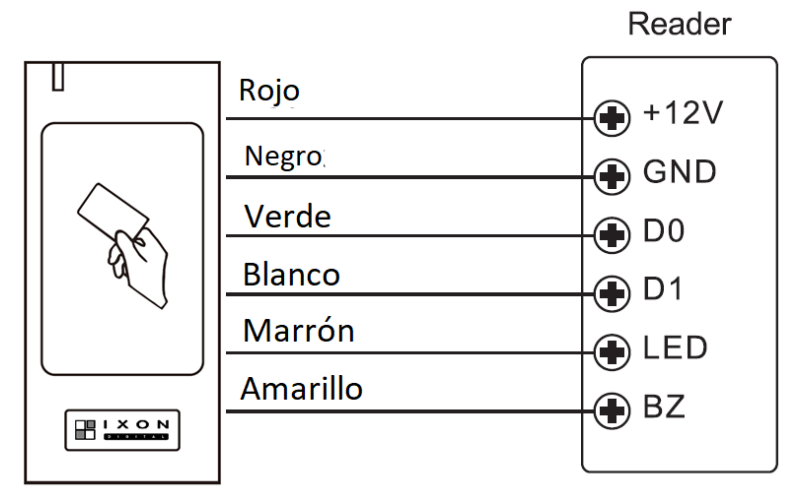

Este modo utiliza el dispositivo como un lector Wiegand en un sistema en red de control de accesos. La unidad de relé queda desactivada. El cable marrón se utiliza para el control del LED verde (el LED se activa al poner el cable a masa) y el cable amarillo para el control del buzzer (el buzzer se activa al poner el cable a masa).

El dispositivo puede funcionar con formato 26 bits a 44 bits. Utilice el mando IR para programarlo:

#### FORMATO WIEGAND

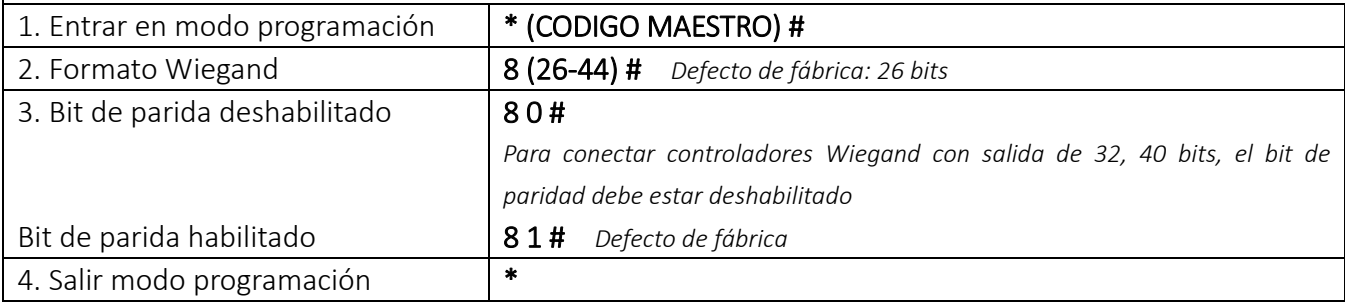

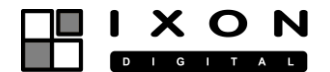

## <span id="page-13-0"></span>**FUNCIONES AVANZADAS**

#### <span id="page-13-1"></span>Función recolección de usuarios automática:

Con esta función todos los llaveros EM125KHz abren la puerta y al mismo tiempo se añaden al dispositivo.

#### FUNCION AUTO-RECOLECCIÓN DE USUARIOS

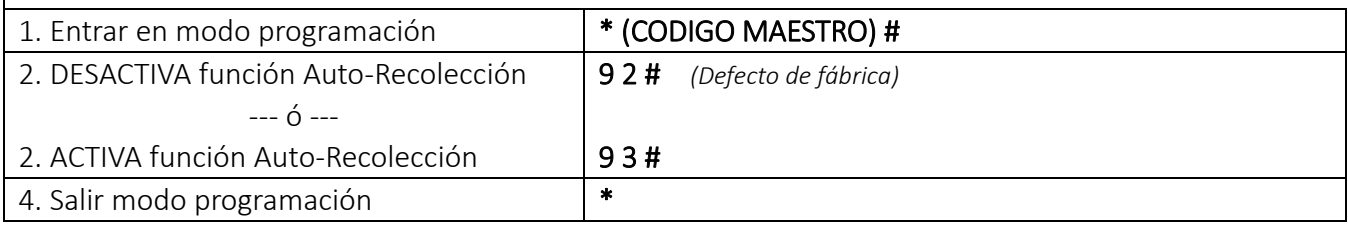

#### <span id="page-13-2"></span>Transferencia de información de los usuarios (clonación):

Este modo permite transferir toda información de los usuarios (ID y tarjetas) desde un dispositivo (llamado MASTER) a otro semejante (llamado ESCLAVO).

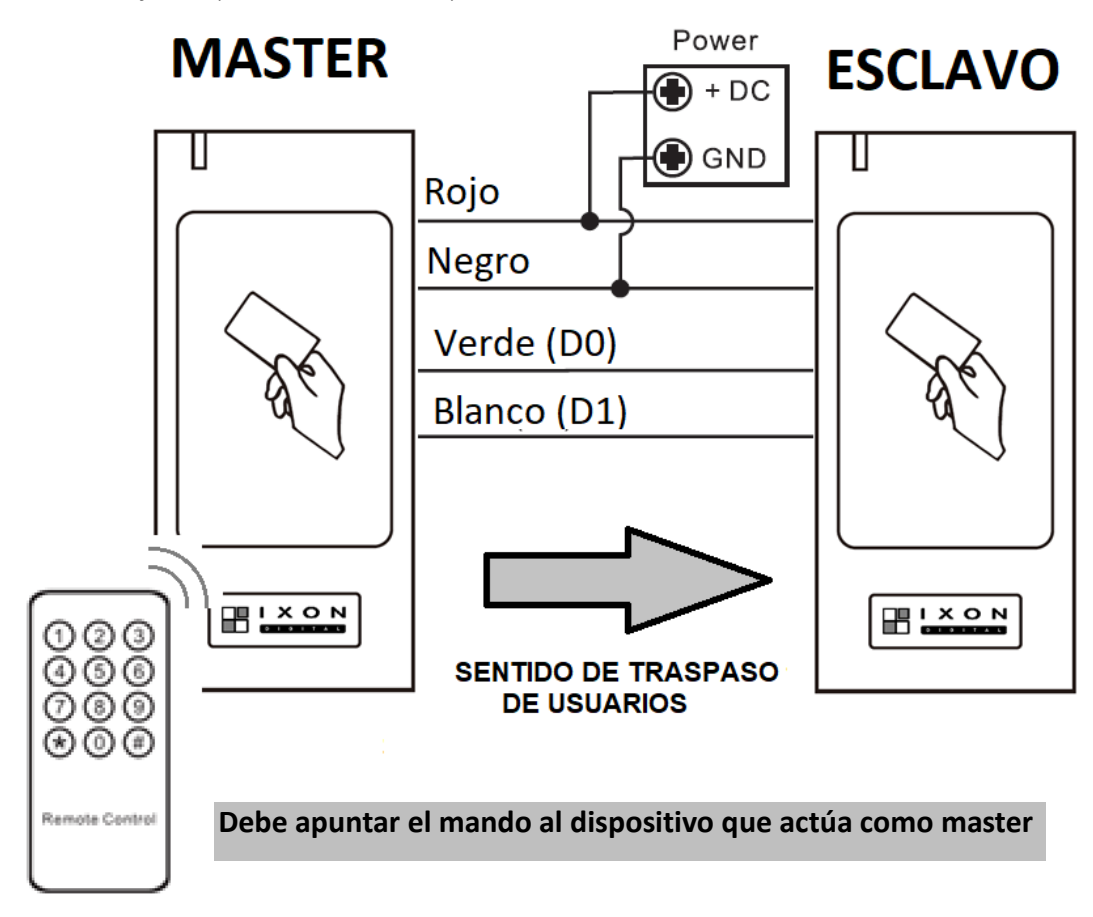

#### FUNCION TRASPASO DE USUARIOS

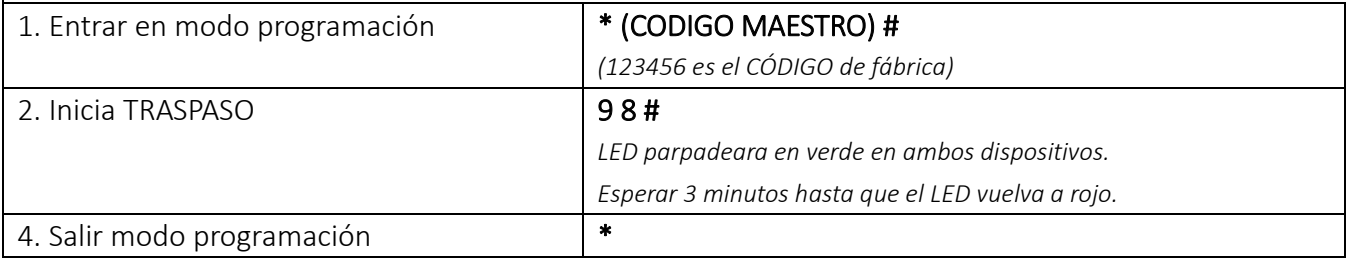

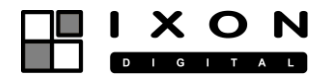

#### <span id="page-14-0"></span>Función Interlock:

Este dispositivo soporta la función interlock para mantener una esclusa entre dos puertas. Esta función se utiliza habitualmente en bancos, prisiones y otras instalaciones que requieren un alto nivel de seguridad.

El esquema de conexiones corresponde al siguiente diagrama.

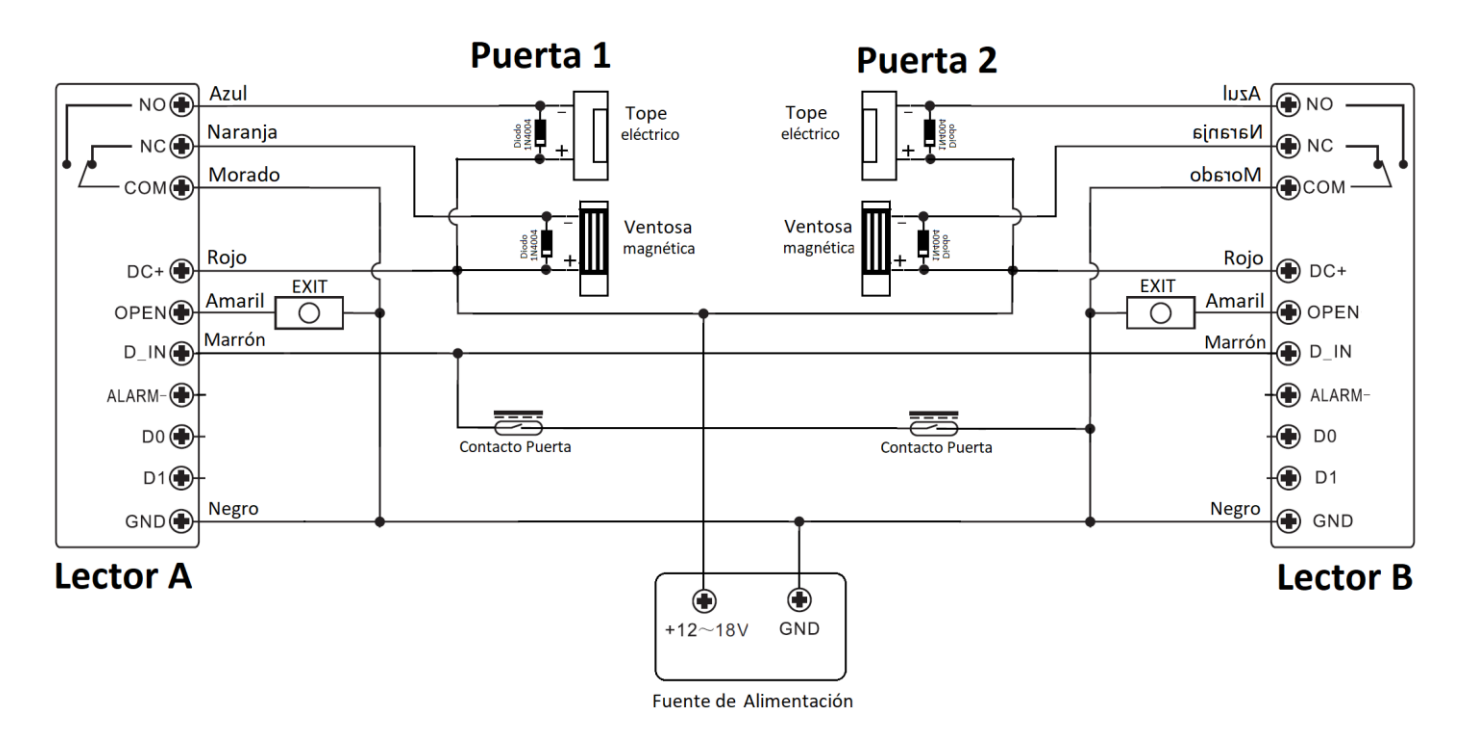

Configuración:

- 1. Configure las tarjetas/pines de los usuarios en el Lector A.
- 2. Transfiera la información de los usuarios al Lector B mediante la función clonación
- 3. Configure en ambos lectores la función Interlock (9 1 #)

#### **FUNCION INTERLOCK**

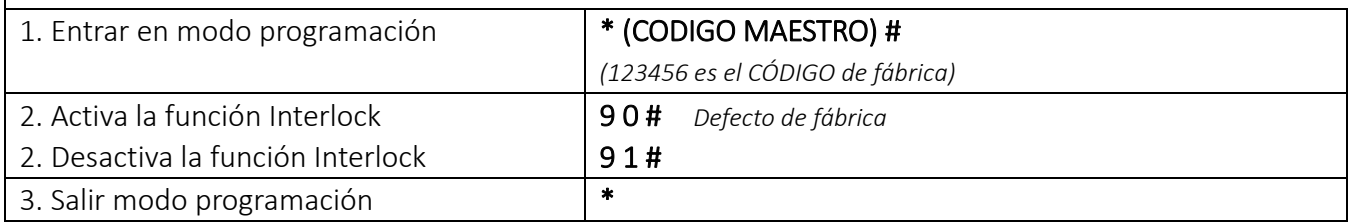

Mientras la puerta 2 permanezca abierta el lector A no autorizará la entrada a la puerta 1

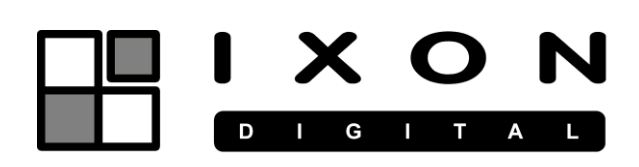

IXON Digital es una marca registrada por: Satelite Rover S.A.